## **МАЯК-ГЕНЕРАТОР 5 ЧАСТОТ**

Универсальная плата генератора частоты на ADF4350. Выходная частота может быть от 138 до 4400МГц. Управление с помощью микроконтроллера ATTINY13 или ATTINY24. Опорник ISOTEMP или другой на переходной плате. Напряжение питания платы 5 Вольт. Для опорника ISOTEMP следует подать дополнительно напряжение 12В на контакт VP и удалить перемычку JP1. Выходная мощность генератора +10…+15dBm. Манипуляция осуществляется с помощью низкого уровня на затворе транзистора AO3401. Синий светодиод служит для индикации при манипуляции и в качестве преобразователя уровня 3.3-5V. Плату можно использовать в качестве универсального маяка или калибратора на любительские диапазоны:

144 МГц, 432МГц, 1296МГц, 5760МГц(2880МГц), 10368МГц(3456МГц), 24048МГц(4008МГц)

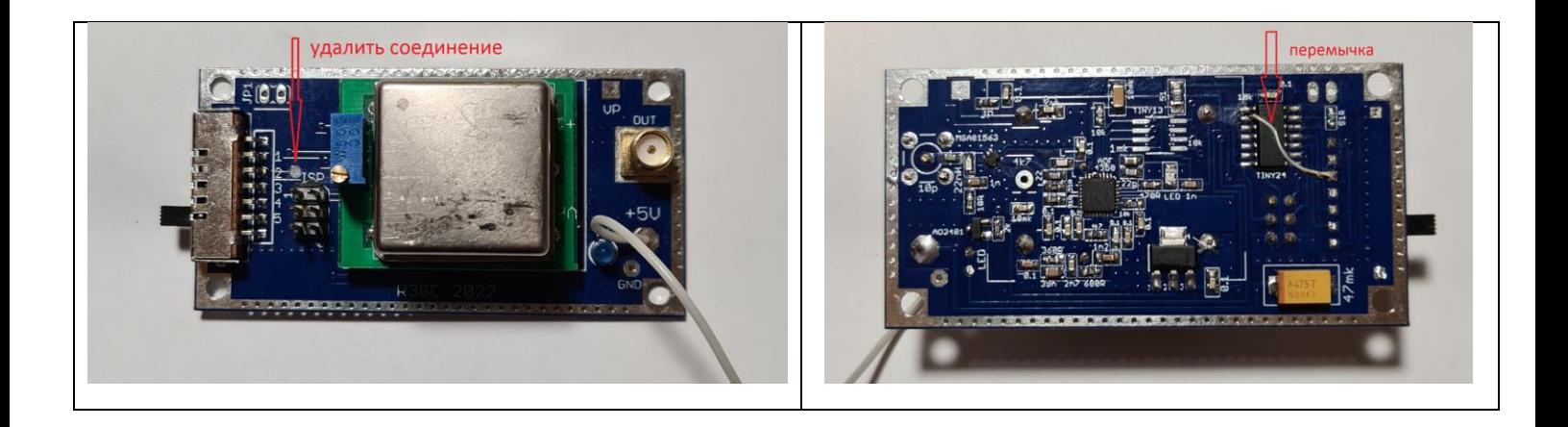

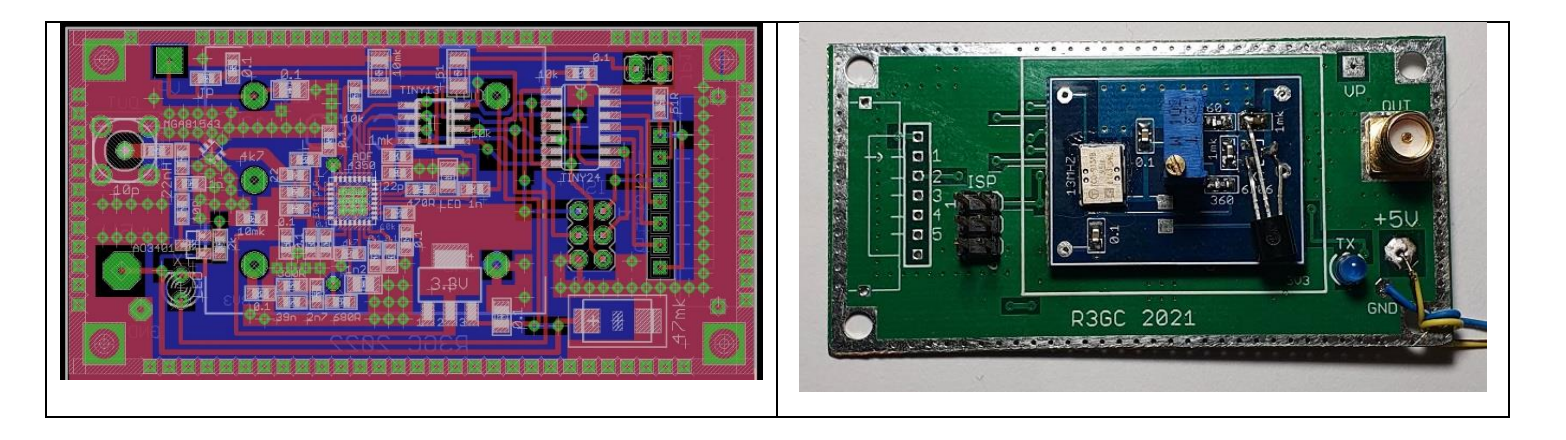

В данной плате есть некоторые отличия от версий плат до 2022 г. Документации на ранние платы не публиковались, но при замене программы следует учитывать, что прошивки TINY24 несовместимы из за переназначения некоторых выводов. Прошивка для TINY13 будет работать без изменений. Печатные платы можно заказать здесь: [https://www.pcbway.com/project/shareproject/W53765XSG92\\_ADF2022\\_ff35d604.html](https://www.pcbway.com/project/shareproject/W53765XSG92_ADF2022_ff35d604.html)

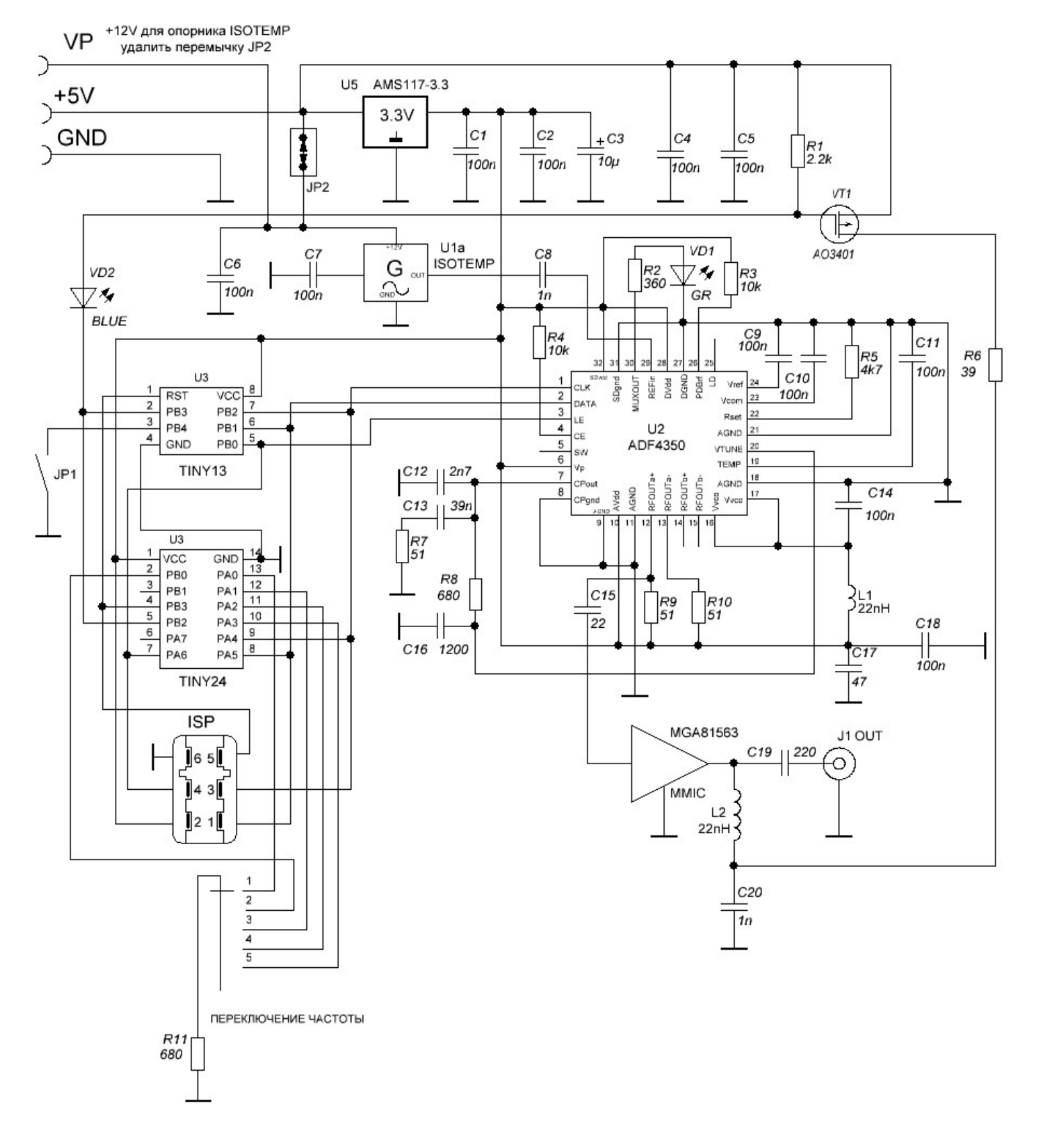

Схема генератора

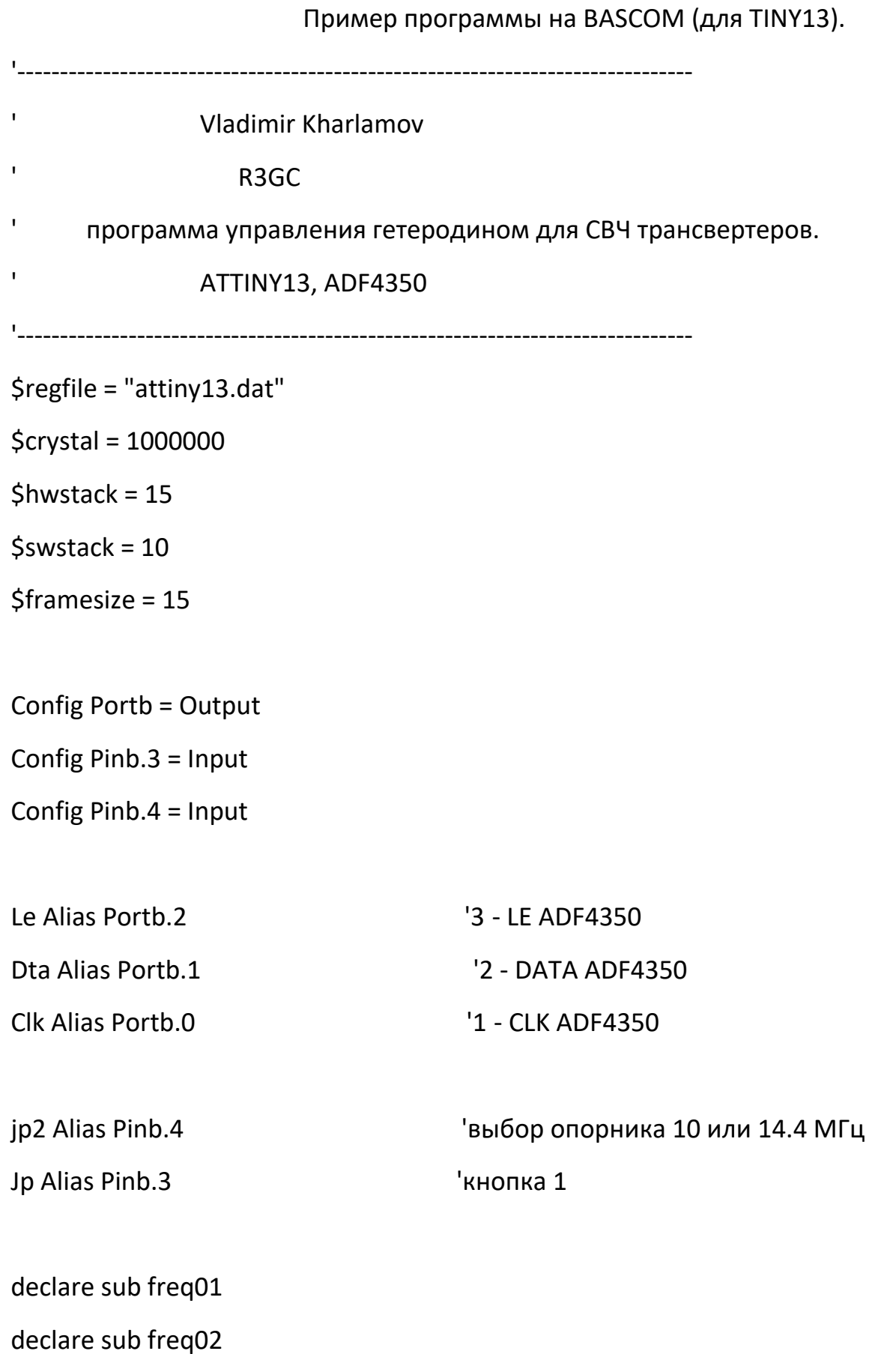

3

declare sub freq03

declare sub freq04

declare sub vyb1

declare sub vyb2

Dim I As Byte , Tmp As Byte, j as byte, k as bit ,k2 as bit

set jp

set jp2

wait 2

if jp=0 then k=0

if jp=1 then k=1

if jp2=0 then k2=0

if jp2=1 then k2=1

if k2=1 then

call vyb1

else

call vyb2

end if

do

wait 1

loop

end

## sub vyb1

if k=1 then

call Freq01

call Freq01

else

call Freq02

call Freq02

end if

end sub

sub vyb2

if k=1 then

call Freq01

call Freq01

else

call Freq02

call Freq02

end if

end sub

'-------------------------------------------------------------------------------

## 'УСТАНОВКА ЧАСТОТЫ

'-------------------------------------------------------------------------------

## 'Запись 1 частоты в ADF4350

sub freq01

Restore Freq1

for j=0 to 5 Reset Le Waitms 15 For  $I = 1$  To 4 Read Tmp Shiftout Dta , Clk , Tmp , 1 Next Set Le Waitms 15 next end sub 'Запись 2 частоты в ADF4350 sub freq02 Restore Freq2 for j=0 to 5 Reset Le Waitms 15 For  $I = 1$  To 4 Read Tmp Shiftout Dta , Clk , Tmp , 1 Next Set Le Waitms 15 next

end sub

'Запись 3 частоты в ADF4350

sub freq03

Restore Freq3

for j=0 to 5

Reset Le

Waitms 15

For  $I = 1$  To 4

Read Tmp

Shiftout Dta , Clk , Tmp , 1

Next

Set Le

Waitms 15

next

end sub

'Запись 4 частоты в ADF4350

sub freq04

Restore Freq4

for j=0 to 5

Reset Le

Waitms 15

For  $I = 1$  To 4

Read Tmp

Shiftout Dta, Clk, Tmp, 1

**Next** 

Set Le

Waitms 15

next

end sub

' ДАННЫЕ ДЛЯ ЗАГРУЗКИ В ADF4350 ЧАСТОТА 1968 МГЦ Опора 14.4/2 МНz Freq1:

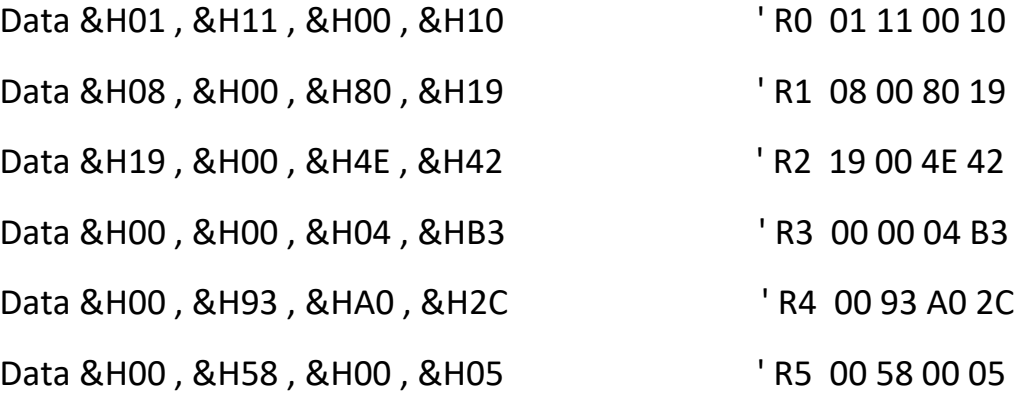

 $\mathbf{I}$ 

 $\mathbf{I}$ 

' ДАННЫЕ ДЛЯ ЗАГРУЗКИ В ADF4350 ЧАСТОТА 2256 МГЦ Опора 14.4/2 МНz (перемычка замкнута)

Freq2:

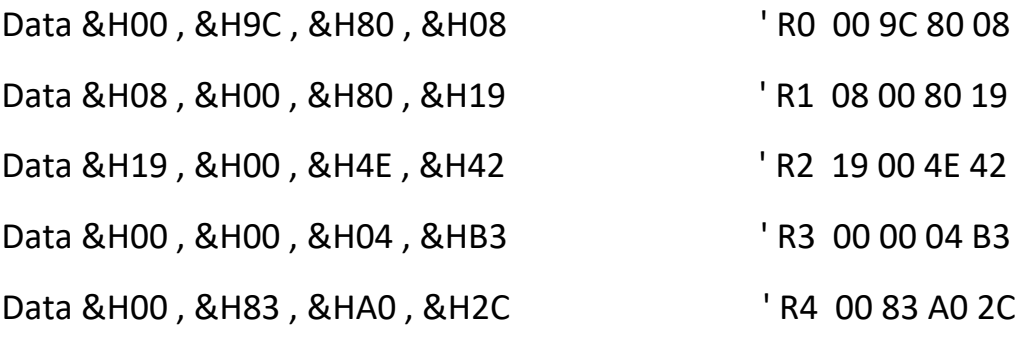

' ДАННЫЕ ДЛЯ ЗАГРУЗКИ В АDF4350 ЧАСТОТА 1968 МГЦ Опора 10 MHz Freq3:

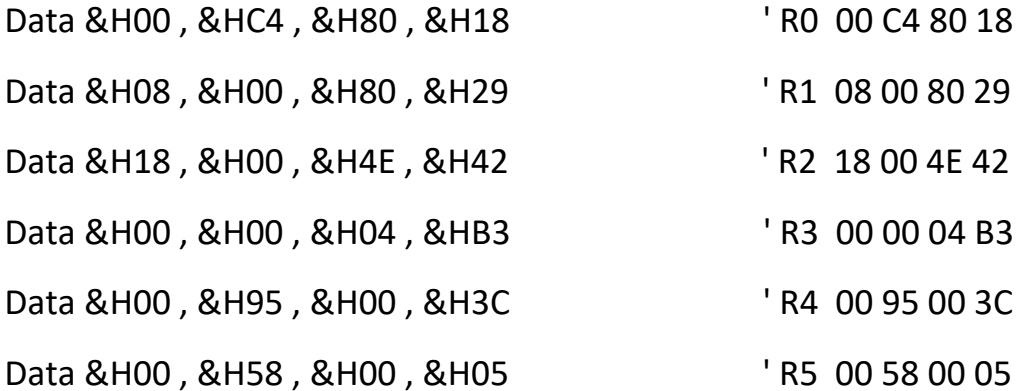

 $\mathbf{L}^{\text{max}}$ 

 $\bar{\mathbf{r}}$ 

' ДАННЫЕ ДЛЯ ЗАГРУЗКИ В АDF4350 ЧАСТОТА 2256 МГЦ Опора 10 МНz (перемычка замкнута) Freq4:

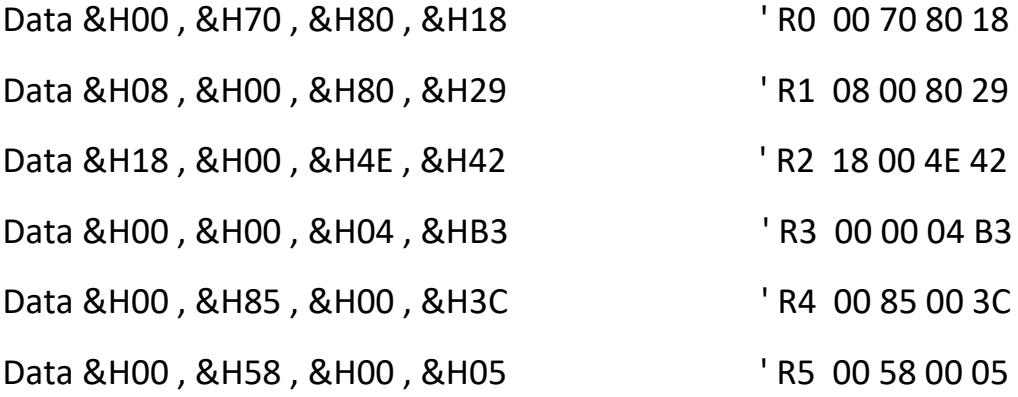

'\$PROG &HFF,&H6A,&HFB,&H00' generated. Take care that the chip supports all fuse bytes.